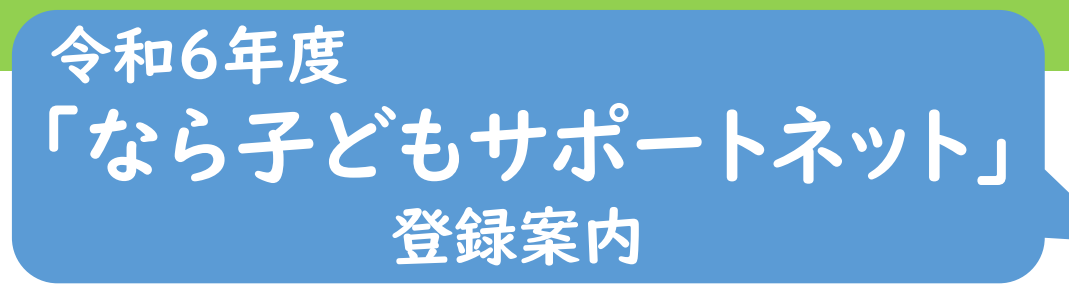

受信端末をお持ちのすべてのご家庭で ご登録くださいますようお願いいたします。

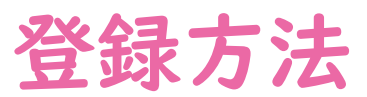

[https://supportnet.naracity.ed.jp](https://supportnet.naracity.ed.jp/) に接続します。 または、 なら子どもサポートネット (検索Q)

①最初の画面から、「新規登録」を選択します。

②次の画面で、規約に同意していただき、「同意し、送信す る」を選択します。メール送信の画面になれば、「空メール」 を送信します。

③右記のメールが届いたら、そこに記されている、いずれかの アドレスに接続し、必要事項を選択・入力します。

### 必要事項

#### ◇校園区選択

情報を受け取る校園区を選択してください。

地域の方はお住まいの校園区を選択してください。

### ◇登録者種別選択

登録される方の種別を、「保護者」「地域関係者」より選択し てください。

### ◇学年選択

情報を受け取る学年を選択してください。

地域関係者の方は「その他」を選択してください。

※いずれも複数選択が可能です。

### ④登録内容の確認後、登録をクリックすると、「登録完了」 のメールが届きます。

(メールが届かない場合は、もう一度やり直してください。)

右のQRコードを 使って、トップ画面 にアクセスする ことができます。

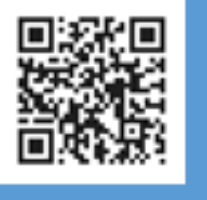

### 子どもの安全情報 登録について

 $0.0$ 

以下のアドレスにアクセスして居住されてい る校区やお子様の学年、受信範囲等を入力し てください。

携帯の方は https://supportnet.naracity.ed.jp/reg/ nara.html?

<u>mail=masastar\_mat%40icloud.com</u><br>パソコンでご利用の方は https://supportnet.naracity.ed.jp/reg/<br>nara.html?<br>mail=masastar\_mat%40icloud.com

表示のおかしい方は https://supportnet.naracity.ed.jp/req/ nara.html? mail=masastar\_mat%40icloud.com

【配信】奈良市教育委員会 https://supportnet.naracity.ed.ip

空メールを送るとこのようなメールが届きます。

「なら子どもサポートネット」は、子ども たちの安全確保に関する情報を携帯 電話やスマートフォン、パソコンにメール で配信し、より早くより多くの人々が情 報を共有することで、子どもたちの安全 確保につなげるようにしております。

# 【お問い合わせ】

奈良市教育委員会事務局 いじめ防止生徒指導課 電話0742-34-4863

(小中高等学校の 保護者の方) (地域の方)

奈良市子ども未来部 保育総務課

電話0742-34-5493

(こども園、幼稚園、保育園 の保護者の方) (地域の方)

## サポートネットQ&A

▶配信内容はどんなものですか?

奈良市内(隣接市町村も含む)で発生し、教育委員会に報告のあった情報で、配信が必要と判断し、 警察署と事実が確認でき、本人もしくは保護者の了解が得られたものです。

「事実の確認ができないもの」「事件性がないもの」「本人(保護者)の了解が無いもの」「発生か ら時間が経過したもの」等、配信しない場合もあります。緊急下校など、各学校園独自の安心・安全 情報も配信します。

◆費用はかかりますか?

登録(変更・削除)や情報受信 時に送受信料が1回につき数円 必要で、自己負担となります。

◆過去の情報を知るこ とはできますか?

新規登録と同じアドレス に接続し、過去履歴閲覧か ら見ることができます。

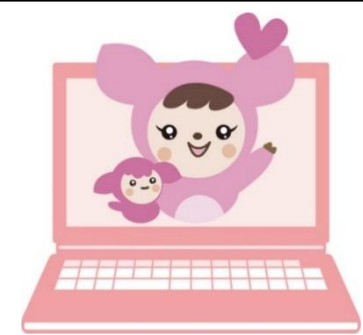

◆確認メール、返信メールが届きません。

登録確認等のメールが届かない事例

①メールアドレスの最初の文字や@の直前に .(ドット)や 、‐(ハ イフン)、\_(アンダーバー)がある。

② .(ドット)を連続使用している。

③始めに0など数字を使う。

④迷惑メール設定の受信拒否レベルが高い。

※docomo.ne.jp、ezweb.ne.jp、softbank.ne.jp等のいわゆるキャリアメールアドレスについては、 迷惑メールと判断されると自動で迷惑メールフォルダに振り分けてしまったり、受信そのものをブロッ クしたりします。メールが届かない場合は、supportnet.naracity.ed.jpからの受信を可能にして から、登録作業を行ってください。

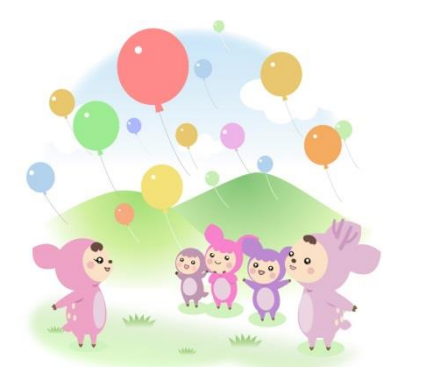

◆登録内容の変更・解除について

登録時と同じホームページアドレスに接続して、登録の変更・解除 を選択します。

その後は、画面の指示に従って入力してください。登録内容を確か めた後、「確認」を押すと変更完了のメールが届きます。

◆その他

○令和6年度「なら子どもサポートネット」新規登録の受付は、令和6年3月 ┃ 日 (金)より開始します。 ・学年を指定される場合は、新しい学年で新規登録をしてください。

・3月1日以降に新規登録をいただきますと、令和6年4月1日から令和7年3月31日まで、配信されます。 ・令和5年度「なら子どもサポートネット」に登録されていない方で、今年度(3月31日まで) の配信を希望される場合や登録がうまくいかない場合には、いじめ防止生徒指導課までご連絡ください。

(いじめ防止生徒指導課 0742-34-4863)